## **Inhaltsverzeichnis**

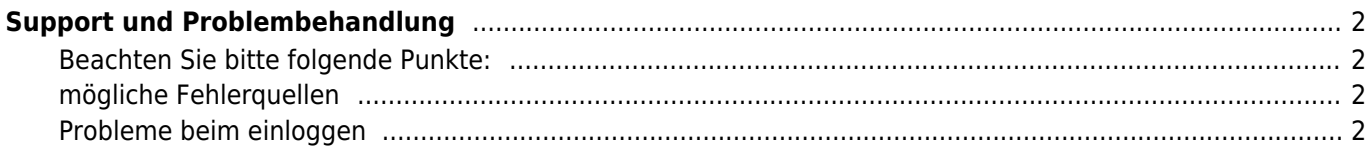

# <span id="page-1-0"></span>**Support und Problembehandlung**

Supportanfragen bitte unbedingt an **support@zuchtmanagement.de** richten. Beachten Sie dabei die nachfolgenden Hinweise:

Immer wieder erhalten wir Supportanfragen die eine direkte Hilfe nicht zulassen, da diese das Problem nur unzureichend beschreiben.

Aussagen wie "komme nicht rein" oder "es klappt nicht" sind wenig aussagekräftig und können deshalb auch nicht bearbeitet werden.

Mit einer detaillierten Fehlerbeschreibung können wir Ihnen deutlich schneller und einfacher helfen eine Lösung des Problems zu finden.

### <span id="page-1-1"></span>**Beachten Sie bitte folgende Punkte:**

Erhalten Sie eine Fehlermeldung, wenn ja teilen Sie diese Fehlermeldung bitte in Ihrer Anfrage mit!

- Ist der Fehler reproduzierbar und wenn ja wie? Beschreiben Sie die Schritte möglichst ausführlich.
- Wenn möglich fügen Sie einen oder mehrere [Screenshots](https://wiki.zuchtmanagement.info/doku.php?id=breedmaster:screenshot) bei.
- Welchen Browser benutzen Sie (Firefox, Internet Explorer, Safari, Google Chrome etc.)
- Mit welcher Hardware greifen Sie auf die Datenbank zu (PC, Smartphone, Tablet-PC)

#### <span id="page-1-2"></span>**mögliche Fehlerquellen**

Hin und wieder können Einstellungen des Browsers die Ursache für Fehler sein oder generelle Probleme mit Ihrem Computer. Drücken Sie die Taste F5 - dadurch wird die Seite vollständig neu geladen und nicht auf den Browser-Cache zurückgegriffen. Auch ein Neustart des Computers kann helfen Probleme zu beseitigen. Wenn dies alles nichts nützt, verfahren Sie bitte wie oben angegeben und schildern Ihr Problem bitte möglichst ausführlich.

### <span id="page-1-3"></span>**Probleme beim einloggen**

Ein häufiges Problem besteht beim Login. Beachten Sie bitte das ein Login nur möglich ist, wenn Ihre Emailadresse verifiziert wurde. Bei der Anmeldung erhalten Sie eine sog. Aktivierungsmail. Dort enthalten ist ein Hyperlink der angeklickt werden muss. Leider gelangen solche Emails häufig in den Spam-Ordner.

Wenn Sie Ihr Passwort vergessen haben, so müssen Sie unter Angabe Ihrer Email ein neues Passwort anfordern.

Hat sich zwischenzeitlich Ihre Emailadresse geändert und Sie können nicht mehr auf die hinterlegte Email zugreifen, so senden Sie bitte eine Nachricht an die im Impressum der Seite hinterlegte Adresse bzw. an die Mitgliederverwaltung. Dort ist Ihre alte Emailadresse anzugeben! Ihr Benutzerkonto wird dann auf die neue Email umgestellt.